# <span id="page-0-5"></span>Enable Quotas on a Virtuozzo VPS

(WHM >> Home >> Server Configuration >> Initial Quota Setup)

**[Overview](#page-0-0)** [Virtuozzo disk quotas](#page-0-1) [First-level quotas](#page-0-2) [Second-level quotas](#page-0-3) [Enable second-level quotas](#page-0-4) [Additional documentation](#page-1-0)

## <span id="page-0-0"></span>**Overview**

**Warning:**

Your server's quotas will **not** function unless you enable both first- and second-level Virtuozzo quotas.

If you run cPanel & WHM on a Virtuozzo® Virtual Private Server (VPS), and you disable quotas, you **must** perform extra steps to reenable quotas.

# <span id="page-0-1"></span>**Virtuozzo disk quotas**

Virtuozzo servers use the following types of disk quotas:

- 1. Per-container, or first-level, quotas allow system administrators to limit the amount of disk space and the number of inodes that a Virtual Server (Container) can use. This helps to control the sizes of VPS file systems.
- 2. Per-user and per-group, or second-level, quotas allow the Virtual Server administrator to limit the amount of disk space and the number of inodes that users and groups in the VPS can use.

### <span id="page-0-2"></span>**First-level quotas**

The Container (VPS) start-up process enables first-level quotas.

To determine whether first-level quotas are already enabled, run the following command, where Container\_ID represents the container ID of the container that you wish to check:

vzquota show Container\_ID

#### <span id="page-0-3"></span>**Second-level quotas**

The QUOTAUGIDLIMIT parameter in the Container configuration file controls second-level disk quotas. This parameter defaults to 0, which disables per-user and per-group quotas.

To view the parameter and its value, run the following command:

```
grep -i QUOTAUGIDLIMIT /etc/sysconfig/vz-scripts/CT_ID.conf
```
**Notes:**

- If this command returns an empty result, or a result of 0, this environment does **not** support second-level quotas.
- A non-zero value in the QUOTAUGIDLIMIT parameter limits the number of file owners to the number that you assign to this parameter.
- <span id="page-0-4"></span>The number of file owners includes Linux system users and groups that are within the Container. You can create additional VPS users beyond this number, but these extra users **cannot** own files.

To enable second-level quotas for the Container, perform the following steps:

- 1. Set the QUOTAUGIDLIMIT parameter to a value that is greater than zero.
- 2. Run the following command to enable second-level quotas, where  $\mathtt{content\_ID}$  represents the container ID of the container that you wish enable second-level quotas on:

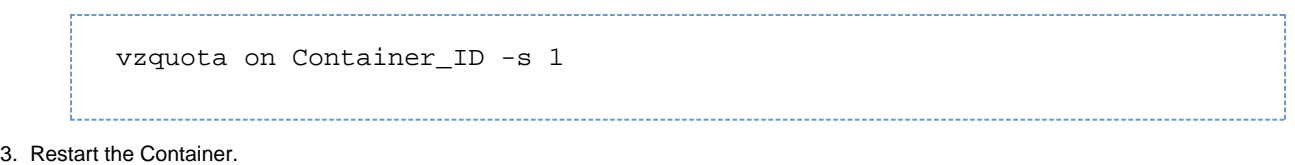

#### **Note:**

For more information, read SWSoft's [second-level quota](http://download.swsoft.com/virtuozzo/virtuozzo4.0/docs/en/lin/VzLinuxUG/293.htm) and [vzquota on command](http://download.swsoft.com/pvc/47/lin/docs/en/VzLinuxReference/391.htm) documentation.

## <span id="page-1-0"></span>**Additional documentation**

[Suggested documentation](#page-1-4)[For cPanel users](#page-1-3)[For WHM users](#page-1-2)[For developers](#page-1-1)

- <span id="page-1-4"></span>[Enable Quotas on a Virtuozzo VPS](#page-0-5)
- [Linux Containers](https://documentation.cpanel.net/display/76Docs/Linux+Containers)
- [System Administrators FAQ](https://documentation.cpanel.net/display/76Docs/System+Administrators+FAQ)
- [The Quota File Systems Configuration File](https://documentation.cpanel.net/display/76Docs/The+Quota+File+Systems+Configuration+File)
- [Initial Quota Setup](https://documentation.cpanel.net/display/76Docs/Initial+Quota+Setup)
- <span id="page-1-3"></span>• [Bandwidth](https://documentation.cpanel.net/display/76Docs/Bandwidth)
- [Disk Usage](https://documentation.cpanel.net/display/76Docs/Disk+Usage)
- [Email Accounts](https://documentation.cpanel.net/display/76Docs/Email+Accounts)
- [Email Disk Usage](https://documentation.cpanel.net/display/76Docs/Email+Disk+Usage)
- [FTP Accounts](https://documentation.cpanel.net/display/76Docs/FTP+Accounts)
- <span id="page-1-2"></span>[Enable Quotas on a Virtuozzo VPS](#page-0-5)
- [How to Troubleshoot Jailshell Problems on a Virtuozzo or OpenVZ VPS](https://documentation.cpanel.net/display/CKB/How+to+Troubleshoot+Jailshell+Problems+on+a+Virtuozzo+or+OpenVZ+VPS)
- **•** [Best Practices for cPanel Virtualization Templates](https://documentation.cpanel.net/display/CKB/Best+Practices+for+cPanel+Virtualization+Templates)
- [Linux Containers](https://documentation.cpanel.net/display/76Docs/Linux+Containers)
- [How to Fix Quotas](https://documentation.cpanel.net/display/CKB/How+to+Fix+Quotas)
- <span id="page-1-1"></span>[UAPI Functions - Ftp::set\\_quota](https://documentation.cpanel.net/display/DD/UAPI+Functions+-+Ftp%3A%3Aset_quota)
- [UAPI Functions Quota::get\\_quota\\_info](https://documentation.cpanel.net/display/DD/UAPI+Functions+-+Quota%3A%3Aget_quota_info)
- [WHM API 0 Functions editquota](https://documentation.cpanel.net/display/DD/WHM+API+0+Functions+-+editquota)
- [UAPI Modules Quota](https://documentation.cpanel.net/display/DD/UAPI+Modules+-+Quota)
- [WHM API 1 Functions editquota](https://documentation.cpanel.net/display/DD/WHM+API+1+Functions+-+editquota)